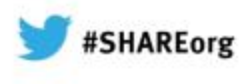

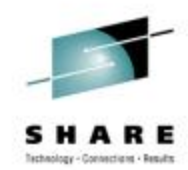

#### **12895: Rekeying and Renewing Your Expired Digital Certificates in RACF** *Hands-on Lab Intro***In this 1st Document:** •**Read Descriptions of 2**

Gwen Dente, IBM Advanced Technical Skills (gdente@us.ibm.com)

Tuesday, February 5, 2013: 09:30 AM - 10:30 AM, HIL, Union Square 23-24, Fourth Floor Session Number 12895

**required Scenarios (pp. 9-12).**

•**Find your team's IPv4 interfaces and addresses (pp. 15-29).**

**In the 2n<sup>d</sup> Document:**•**Lab starts on page 15**

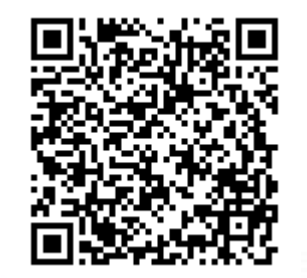

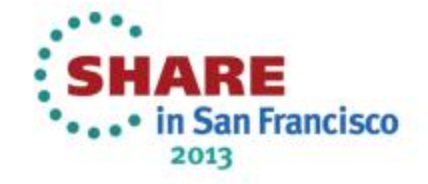

#### **Abstract**

•

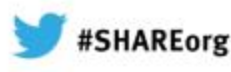

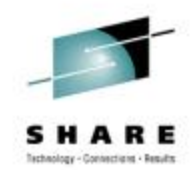

You finally succeeded in establishing a secure environment for FTP on z/OS using security certificates and keyrings. But you forgot one thing: certificates and keys can expire and no longer be usable. In this lab you will learn how to manage your keys and certificates in order to avoid downtime incurred due to expired certificates.

PREREQUISITE: This lab is self-driven and assumes that the attendee already understands x.509 certificate processing and Public Key Infrastructure. The knowledge can be gained by lectures or through previous experience.

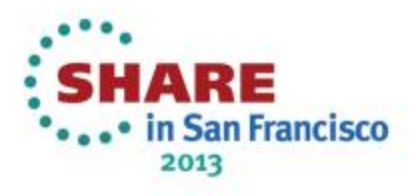

#### **Student MVS***n* **Tests with MVS1; 2 Student TCP/IP Stacks (TCPIPT,TCPIPG)**

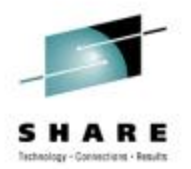

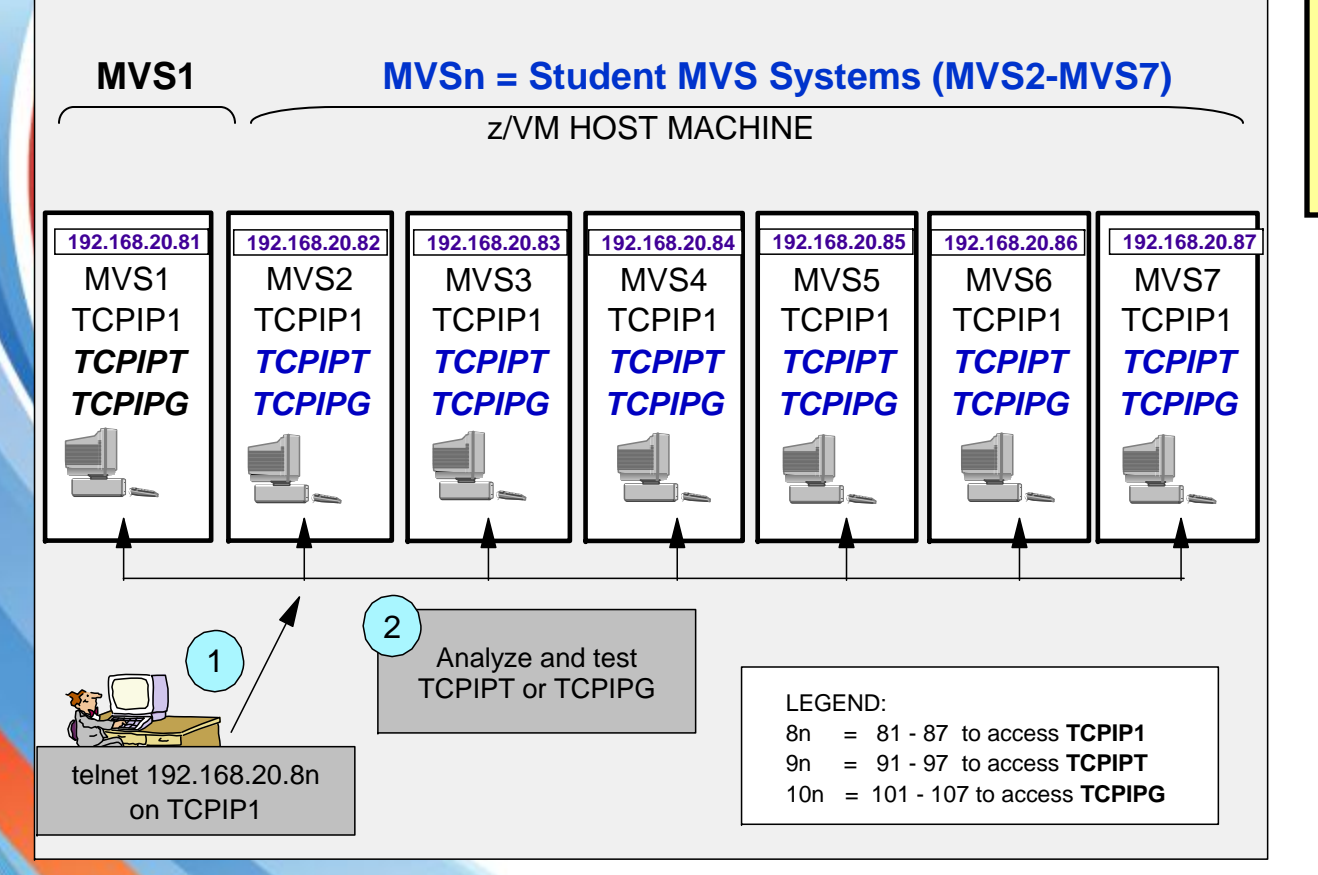

LEGEND:

*"n"* represents MVS suffix (1-7)

Example: MVS*<sup>n</sup>* = MVS1-7

Example: 8*<sup>n</sup>* = 81-87

- 1. Telnet into Maintenance Stack (TCPIP1) at the MVSn Guest Machine.
	- A. Initialize and Test your TCPIPT or TCPIPG stack with the instructor profile.
	- B. Edit TCP/IP configurations for Test Stack (TCPIPT or TCPIPG) with ISPF editor under TSO

2. Initialize and Test your TCPIPT or TCPIPG with your new profile.

3. You will test your connections against the Instructor MVS: MVS1.

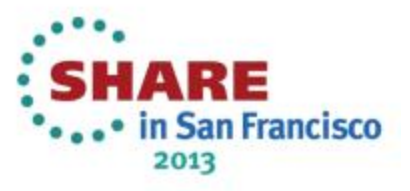

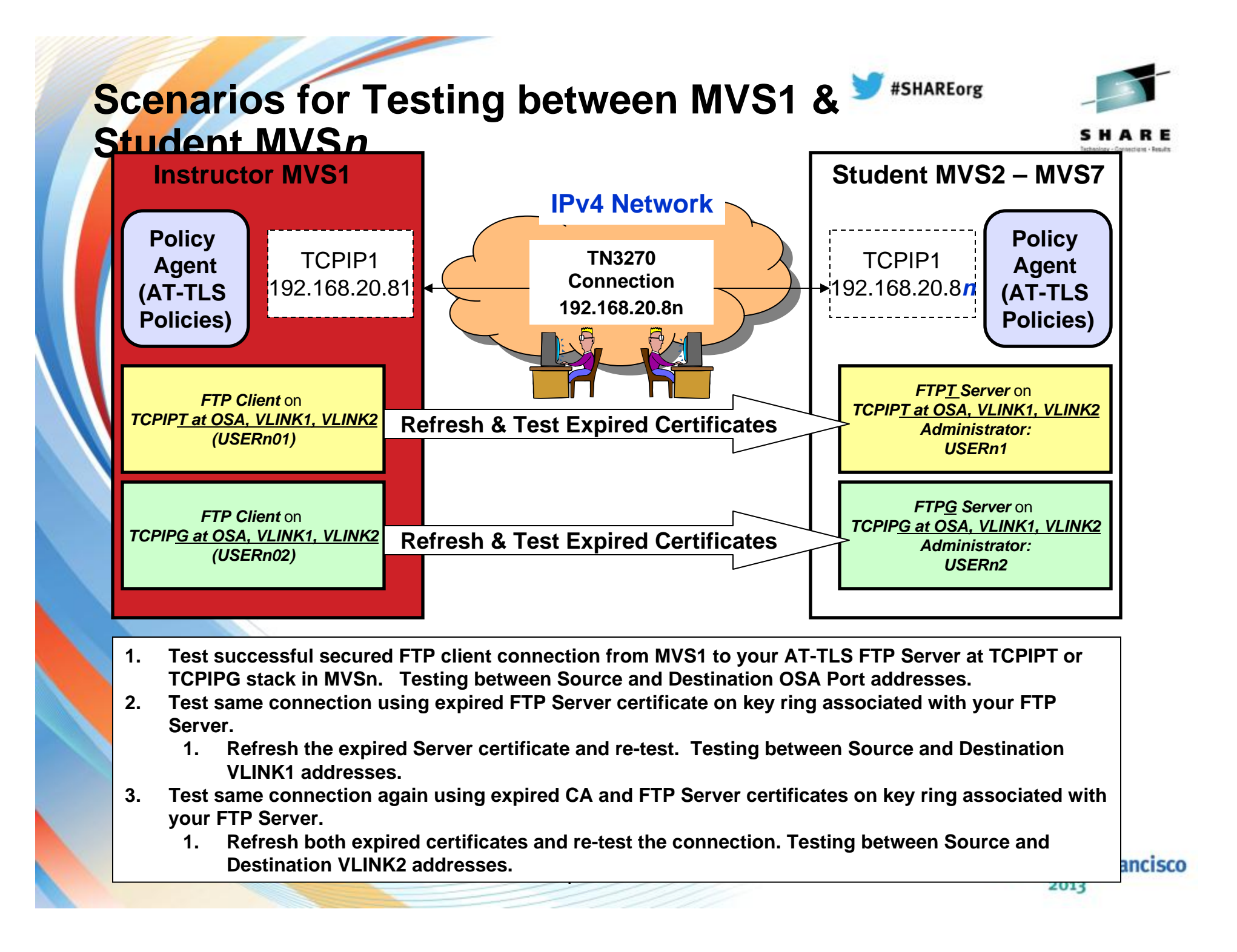

## Assignment of Student IDs to TCPIPT or **FISHAREOTS TCPIPG Stacks in MVS***n*

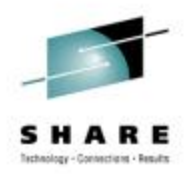

*TEAMn1 / USERn1*

#### **TCPIP***T* **Stack**

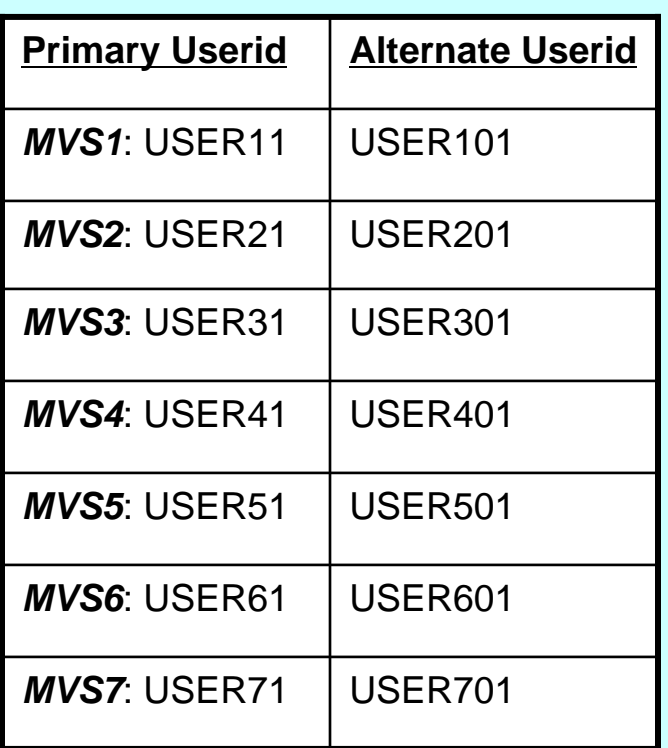

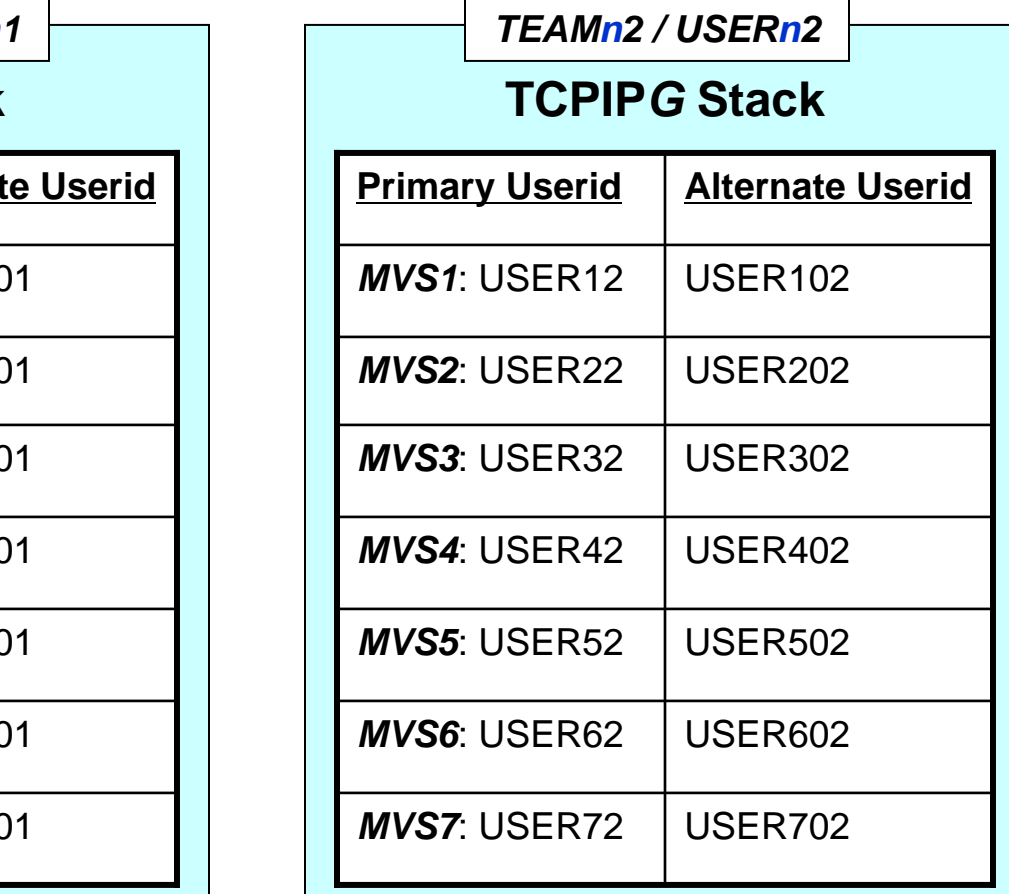

•*"n"* **= Suffix of MVS Image** •**Password: gbguser** •**z/OS hlq: USER.CS.xxx** •**UNIX Subdirectory: /u/user***nx* **(***"nx"* **is suffix of userid)**

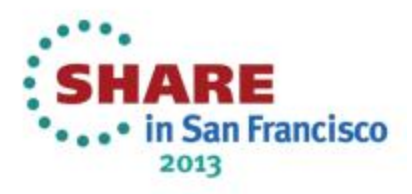

## Assignment of Student IDs to TCPIPT in **WASHAREOTS MVS***n* **(TEAM***n***1)**

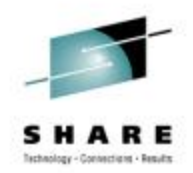

*TEAMn1 / USERn1*

#### **Users at TCPIP***T* **Stack**

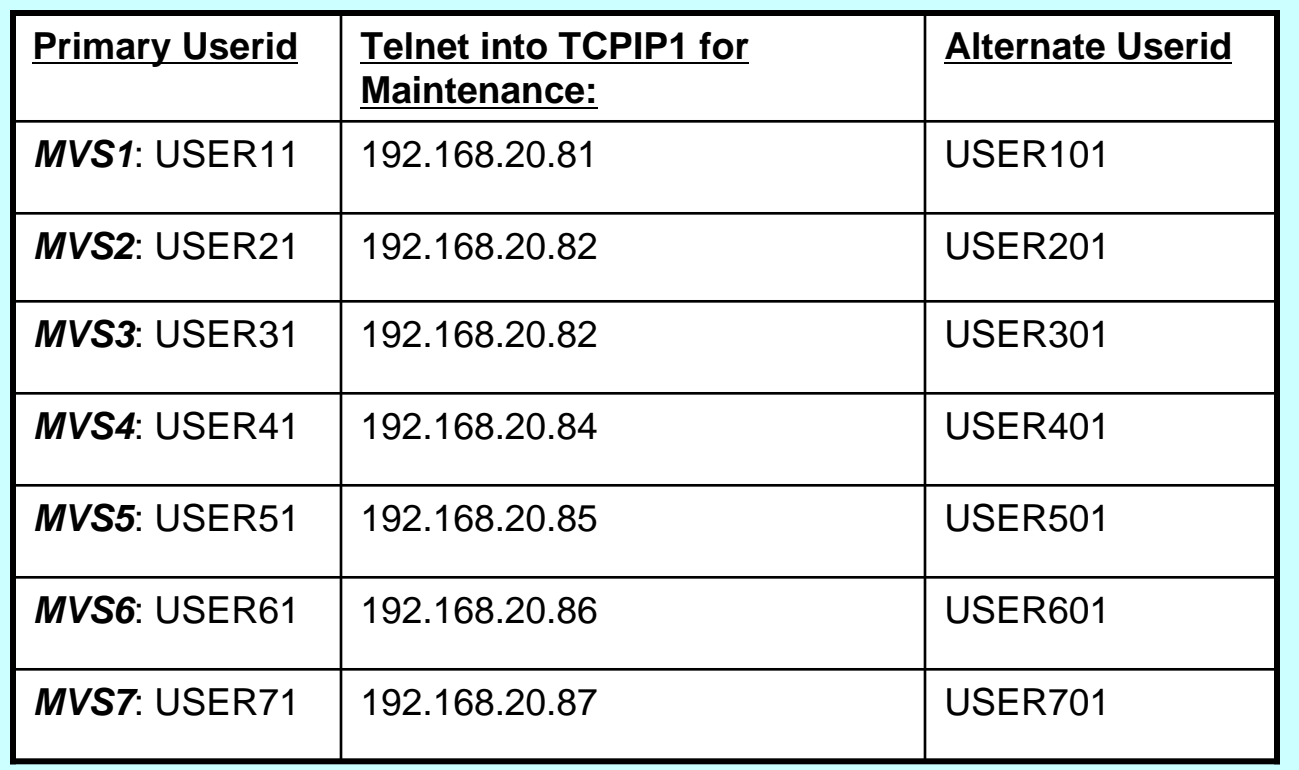

•*"n"* **= Suffix of MVS Image**

•**Password: gbguser**

•**z/OS hlq: USER.CS.xxx**

•**UNIX Subdirectory: /u/user***nx* **(***"nx"* **is suffix of userid)**

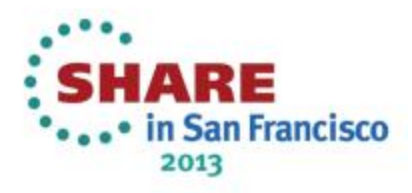

## **Assignment of Student IDs to TCPIPG in #SHAREORS MVS***n* **(TEAM***n***2)**

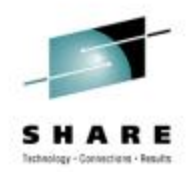

*TEAMn2 / USERn2*

#### **Users at TCPIP***G* **Stack**

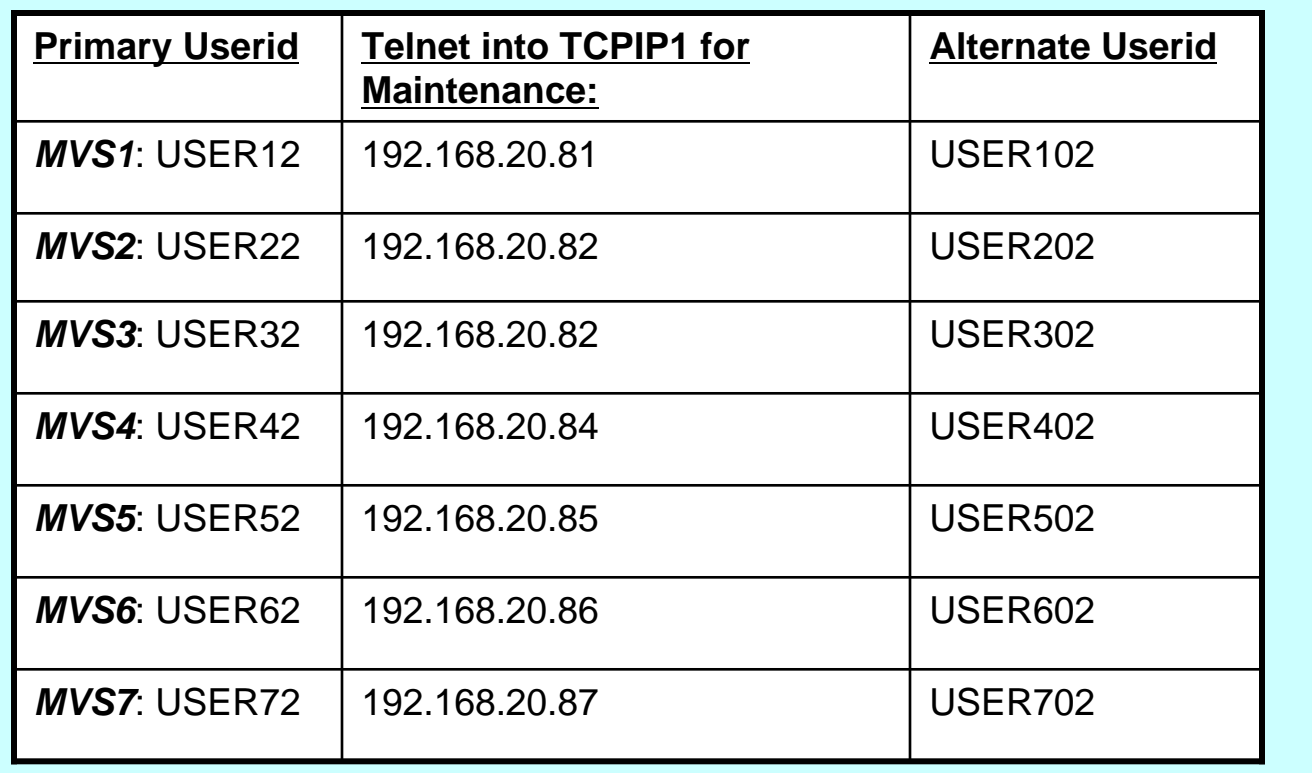

•*"n"* **= Suffix of MVS Image**

•**Password: gbguser**

•**z/OS hlq: USER.CS.xxx**

•**UNIX Subdirectory: /u/user***nx* **(***"nx"* **is suffix of userid)**

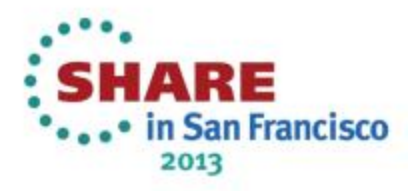

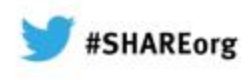

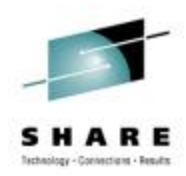

#### **Key Ring Repository Scenarios (Key Rings and their Certificates)**

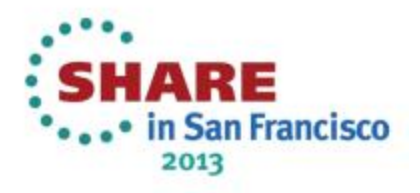

## **Two Choices: Renew Expiring Certificate \*StREorg Replace Private Key**

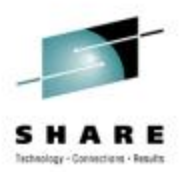

#### **Renewing an expiring certificate**

 When a certificate approaches its expiration date, you can renew the certificate and continue using it. You can choose to renew the certificate using the same private key, thereby extending the life of the private key.

#### **Retiring a private key**

• Or you can retire the private key and replace it with a new private key (also called certificate *rekeying* or *key rollover*).

#### **Scenarios**

•

•

•

•

•• In Scenario 1 while using a discrete AT-TLS policy for address ranges 192.168.20.91-97 for TCPIPT and 192.168.20.101-107 for TCPIPG your AT-TLS connections work fine. Certificates are still valid.

In Scenario 2 and using a 2<sup>nd</sup> discrete AT-TLS policy for address ranges 192.168.20.111-117 for TCPIPT and 192.168.20.121-127 for TCPIPG your AT-TLS connections fail with SSL Return Code of 401.

- In **Optional** *Scenario 3* we ask you to rekey ("rollover") the FTP Server Certificate and test it.
- In **Optional** *Scenario 4* while using a 3rd discrete AT-TLS policy for address ranges 172.16.20.111-117 for TCPIPT and 172.16.20.121-127 for TCPIPG your AT-TLS connections fail with SSL Return Code of 401.

#### **RACF Prerequisites**

 Authorization to the RACDCERT ROLLOVER, GENCERT, GENREQ, ALTER, REKEY commands and the SETROPTS command.

 Only the Instructor has authorization to the SETROPTS command, but the PROC named "SPECUSER" can issue the command on a student's behalf.

**Prior** to the class, students are permitted appropriate temporary access to the facility classes for ALTER, REKEY, and ROLLOVER.

• in San Francisco 2013

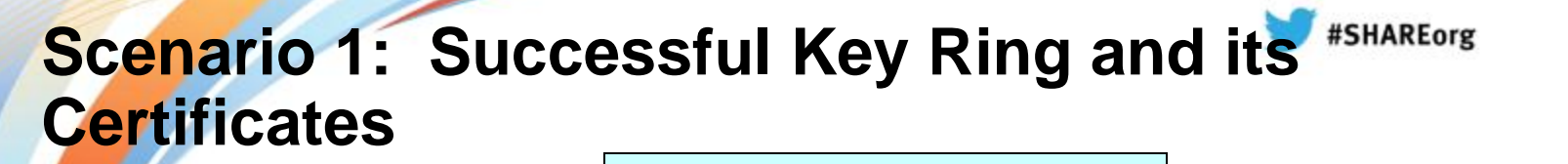

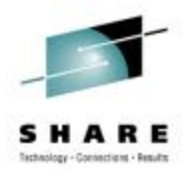

**FTP.DATA specifies** 

**Server Authentication Only**

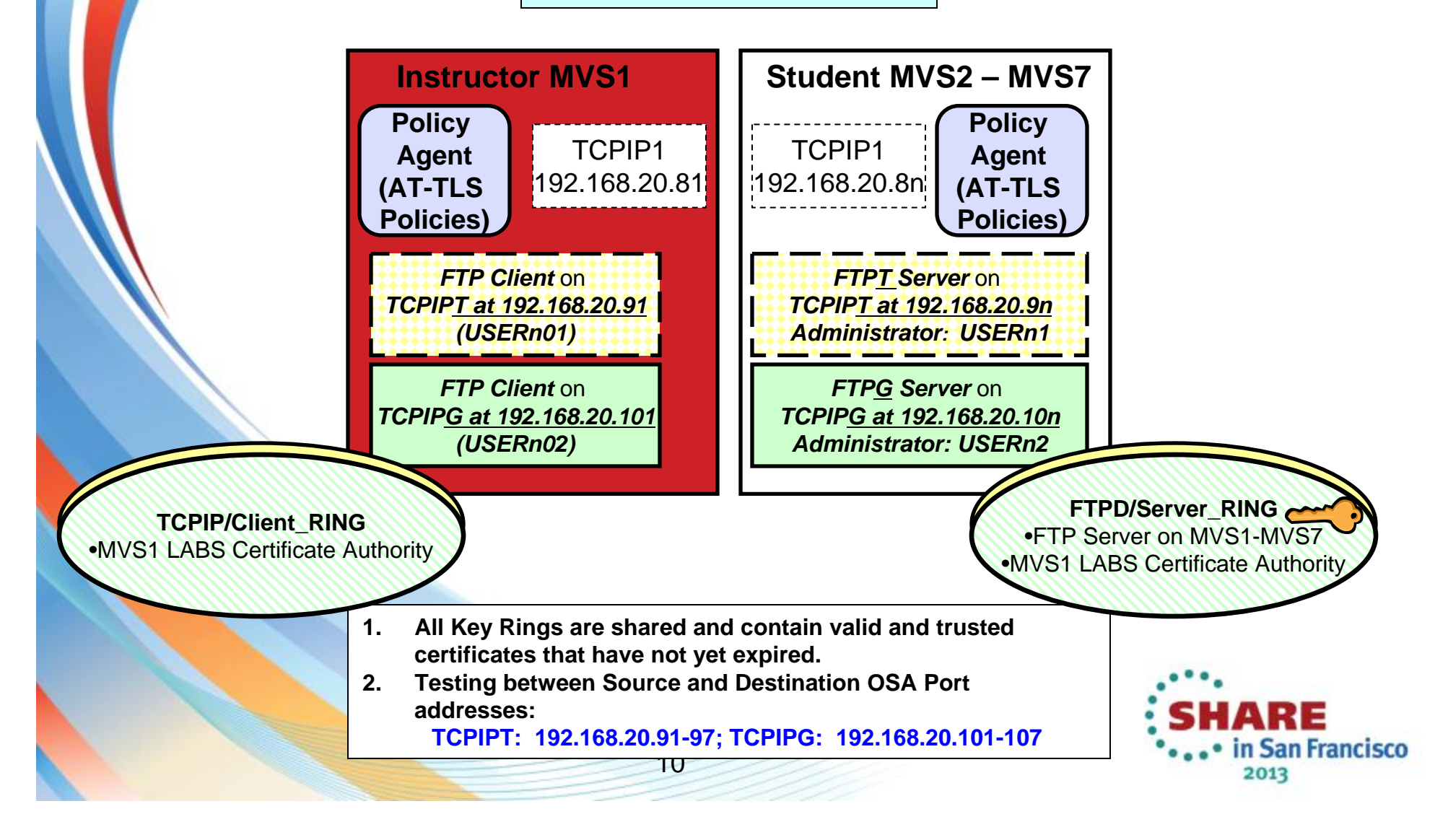

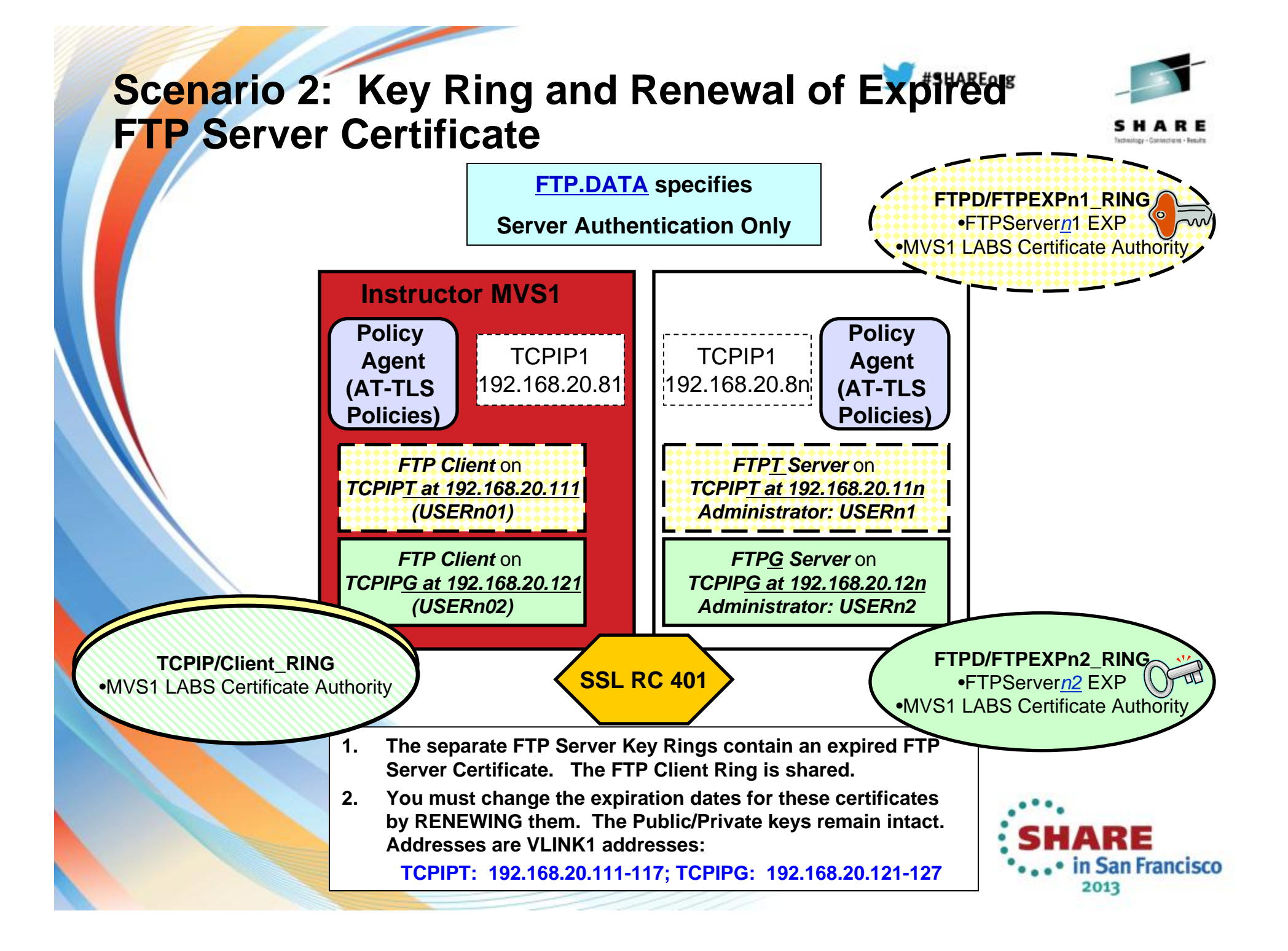

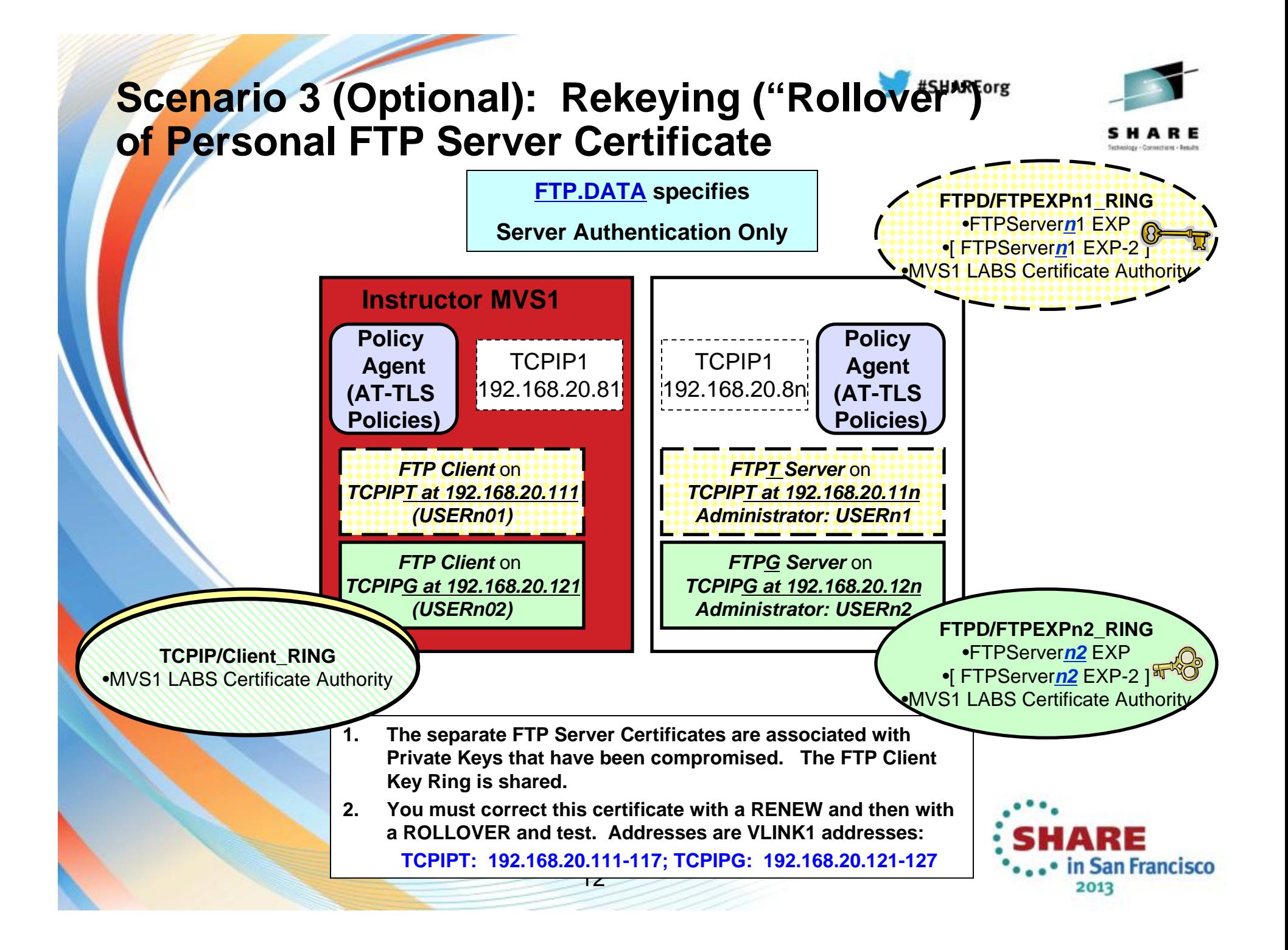

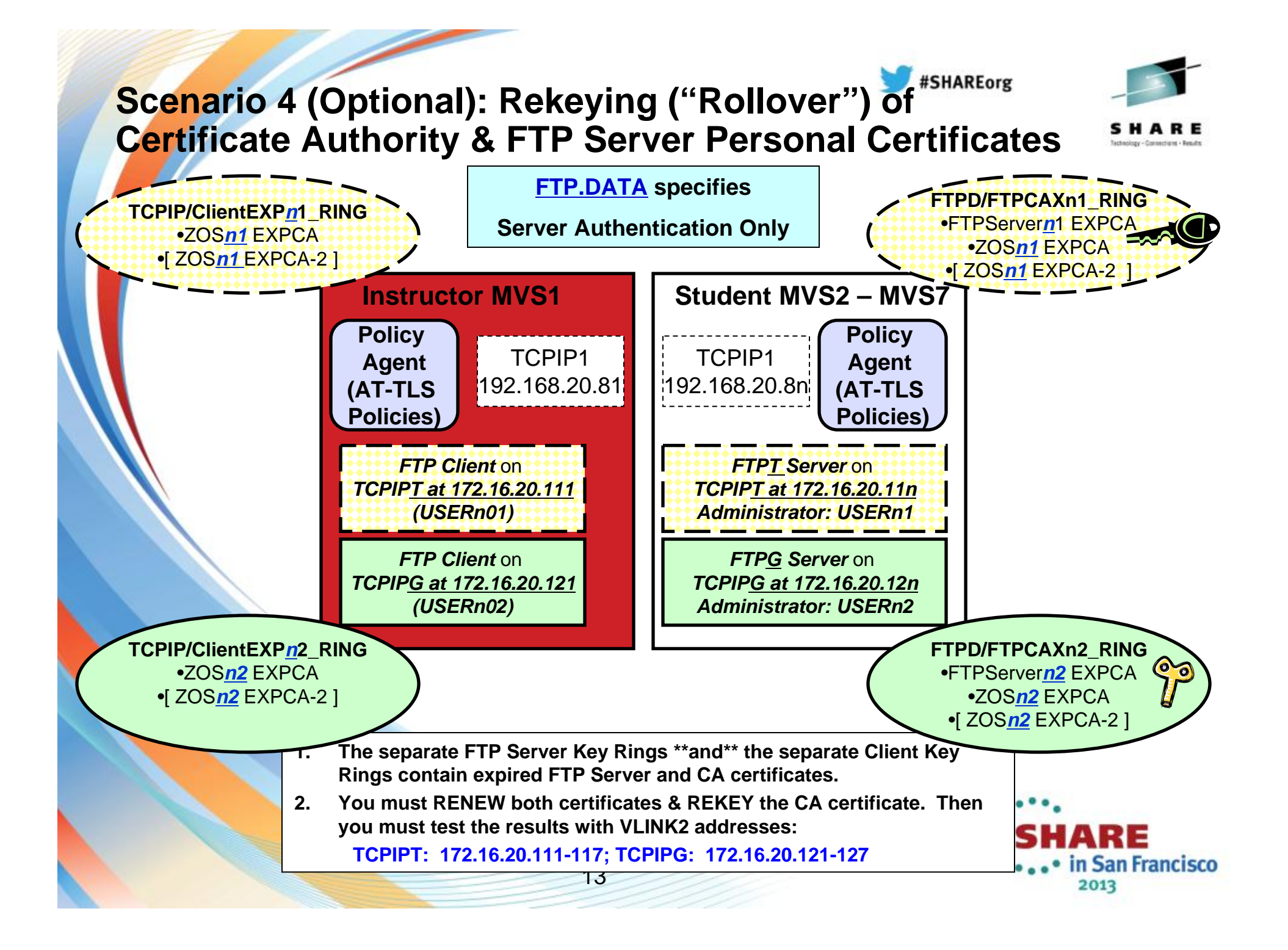

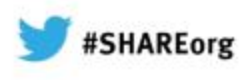

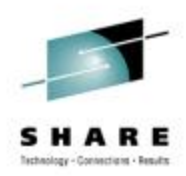

## **APPENDIX A: Addresses for MVS1 – MVS7 in TCPIPT and TCPIPG**

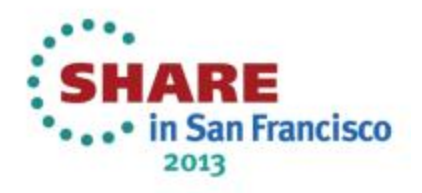

## **MVS1 Addresses and (Sub)Networks - Instructor MVS -** *TCPIPT*

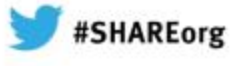

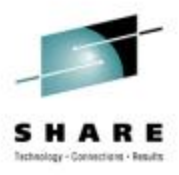

- • **At Control or Maintenance TCPIP1:**
	- Telnet Address is 192.168.20.81
- •**At Customizable TCPIPT:**

•

•

•

•

•*Static VIPAs:*

•

•

 *VLINK2 172.16.20.111 / 24VLINK1 192.168.20.111 / 24*

- *1000Base-T OSA Interface:*
	- *GIG1F/LGIG1F*

*(aka OSDGIG1F) 192.168.20.91 / 24*

- • *Dynamic XCF Interfaces (incl. Dynamic HiperSocket):*
	- $EZASAMEMVS$ *IQDIOLNK0101010n 10.1.1.11 / 24*
- • *Predefined HiperSocket:* •

*HSDELNK 172.16.20.11 / 24*

• *Loopback:* •*LOOPBACK 127.0.0.1 / 24*

•

*Default Gateway: 192.168.20.1 / 24*

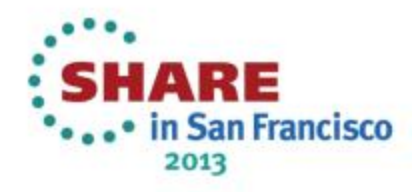

### **MVS1 Addresses and (Sub)Networks - Instructor MVS -** *TCPIPG*

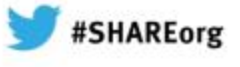

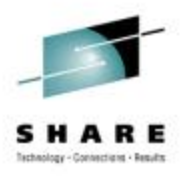

- • **At Control or Maintenance TCPIP1:**
	- Telnet Address is 192.168.20.82
- •**At Customizable TCPIPG:**

•

- • *Static VIPAs:*
	- ••

 *VLINK2 172.16.20.121 / 24VLINK1 192.168.20.121 / 24*

• *1000Base-T OSA Interface:* • *GIG1F/LGIG1F (aka OSDGIG1F) 192.168.20.101 / 24*

- • *Dynamic XCF Interfaces (incl. Dynamic HiperSocket):*
	- • $$  $10.1.1.21 / 24$ •*IQDIOLNK0101010n 10.1.1.21 / 24*
- *Predefined HiperSocket:* •
- • *Loopback:* •*LOOPBACK 127.0.0.1 / 24*

•

*Default Gateway: 192.168.20.1 / 24*

*HSDELNK 172.16.20.21 / 24*

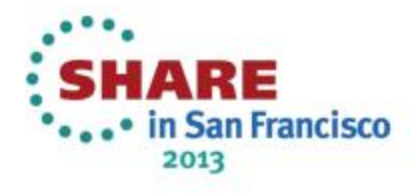

### **Student MVS2 Addresses and (Sub)Networks** *TCPIPT*

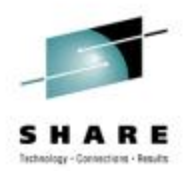

- • **At Control or Maintenance TCPIP1:**
	- Telnet Address is 192.168.20.82
- •**At Customizable TCPIPG:**

 $\bullet$ Student USERID  $=$  USER21  $\cdot$ TSO Password = gbguser •UNIX Subdirectory = /u/user21 •Telnet to 192.168.20.82•Alternate USERID = USER201

•*Static VIPAs:*

•

•

- •
- •

 *VLINK2 172.16.20.112 / 24VLINK1 192.168.20.112 / 24*

- • *1000Base-T OSA Interface:*  $\bullet$  *GIG1F/LGIG1F* 
	- *(aka OSDGIG1F) 192.168.20.92 / 24*
- • *Dynamic XCF Interfaces (incl. Dynamic HiperSocket):*
	- *EZASAMEMVS 10.1.1.12 / 24IQDIOLNK0101010n 10.1.1.12 / 24*
- • *Predefined HiperSocket:* •
- • *Loopback:* •
- •*Default Gateway: 192.168.20.1 / 24*

*HSDELNK 172.16.20.12 / 24*

*LOOPBACK 127.0.0.1 / 24*

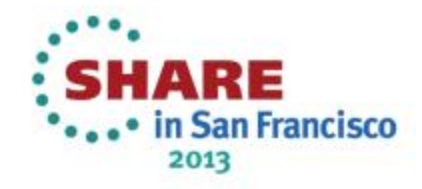

### **Student MVS2 Addresses and (Sub)Networks** *TCPIPG*

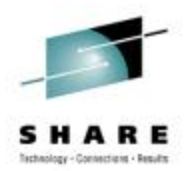

- • **At Control or Maintenance TCPIP1:**
	- Telnet Address is 192.168.20.82
- • **At Customizable TCPIPG:**
	- • *Static VIPAs:*
		- • *VLINK2 172.16.20.122 / 24*•*VLINK1 192.168.20.122 / 24*
		-
	- • *1000Base-T OSA Interface:*
		- *GIG1F/LGIG1F*

*(aka OSDGIG1F) 192.168.20.102 / 24*

 $\bullet$ Student USERID = USER22  $\cdot$ TSO Password = gbguser •UNIX Subdirectory = /u/user22

•Alternate USERID = USER202

•Telnet to 192.168.20.82

- • *Dynamic XCF Interfaces (incl. Dynamic HiperSocket):*
	- $EZASAMENTS$ *IQDIOLNK0101010n 10.1.1.22 / 24*

#### *Predefined HiperSocket:* •

• *Loopback:* •*LOOPBACK 127.0.0.1 / 24*

•

•

•

•

- - *Default Gateway: 192.168.20.1 / 24*

*HSDELNK 172.16.20.22 / 24*

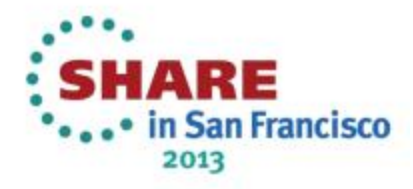

### **Student MVS3 Addresses and (Sub)Networks** *TCPIPT*

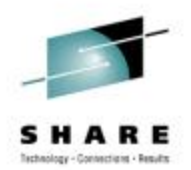

- • **At Control or Maintenance TCPIP1:**
	- Telnet Address is 192.168.20.83
- • **At Customizable TCPIPG:**
	- • *Static VIPAs:*
		- •
		- •
	- • *1000Base-T OSA Interface:* • *GIG1F/LGIG1F (aka OSDGIG1F) 192.168.20.93 / 24*

- 
- • *Dynamic XCF Interfaces (incl. Dynamic HiperSocket):*
	- • *EZASAMEMVS 10.1.1.13 / 24*•*IQDIOLNK0101010n 10.1.1.13 / 24*
- • *Predefined HiperSocket:*
	- •
- • *Loopback:* •*LOOPBACK 127.0.0.1 / 24*

•

*Default Gateway: 192.168.20.1 / 24*

*HSDELNK 172.16.20.13 / 24*

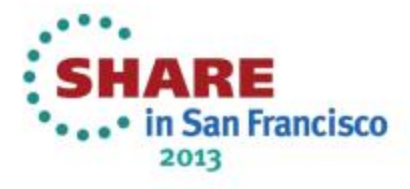

 $\bullet$ Student USERID  $=$  USER31  $\cdot$ TSO Password = gbguser •UNIX Subdirectory = /u/user31 •Telnet to 192.168.20.83•Alternate USERID = USER301

 *VLINK2 172.16.20.113 / 24VLINK1 192.168.20.113 / 24*

### **Student MVS3 Addresses and (Sub)Networks** *TCPIPG*

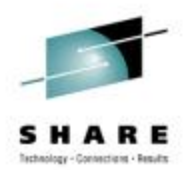

- • **At Control or Maintenance TCPIP1:**
	- Telnet Address is 192.168.20.83

*Static VIPAs:*

•**At Customizable TCPIPG:**

•

•

•

- $\bullet$ Student USERID = USER32  $\cdot$ TSO Password = gbguser •UNIX Subdirectory = /u/user32 •Telnet to 192.168.20.83
- •Alternate USERID = USER302
- *VLINK2 172.16.20.123 / 24VLINK1 192.168.20.123 / 24*
- • *1000Base-T OSA Interface:* •*GIG1F/LGIG1F*

*(aka OSDGIG1F) 192.168.20.103 / 24*

- • *Dynamic XCF Interfaces (incl. Dynamic HiperSocket):* • *EZASAMEMVS 10.1.1.23 / 24*
	- •*IQDIOLNK0101010n 10.1.1.23 / 24*
- • *Predefined HiperSocket:* •
- *HSDELNK 172.16.20.23 / 24*
- • *Loopback:* •*LOOPBACK 127.0.0.1 / 24*

•*Default Gateway: 192.168.20.1 / 24*

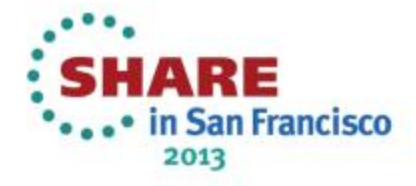

### **Student MVS4 Addresses and (Sub)Networks** *TCPIPT*

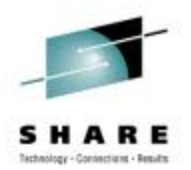

- • **At Control or Maintenance TCPIP1:**
	- Telnet Address is 192.168.20.84
- **At Customizable TCPIPG:**

•

•

•

 $\bullet$ Student USERID  $=$  USER41  $\cdot$ TSO Password = gbguser •UNIX Subdirectory = /u/user41 •Telnet to 192.168.20.84•Alternate USERID = USER401

•*Static VIPAs:*

•*VLINK2 172.16.20.114 / 24*

•*VLINK1 192.168.20.114 / 24*

- *1000Base-T OSA Interface:*
	- • *GIG1F/LGIG1F (aka OSDGIG1F) 192.168.20.94 / 24*

- • *Dynamic XCF Interfaces (incl. Dynamic HiperSocket):*
	- • *EZASAMEMVS 10.1.1.14 / 24*•*IQDIOLNK0101010n 10.1.1.14 / 24*
- • *Predefined HiperSocket:* • HSDELNK
	- *Loopback:* •

•*Default Gateway: 192.168.20.1 / 24*

*HSDELNK 172.16.20.14 / 24*

*LOOPBACK 127.0.0.1 / 24*

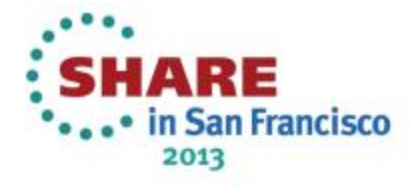

### **Student MVS4 Addresses and (Sub)Networks** *TCPIPG*

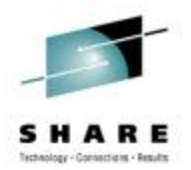

- • **At Control or Maintenance TCPIP1:**
	- Telnet Address is 192.168.20.84

*Static VIPAs:*

•**At Customizable TCPIPG:**

•

•

•

•

•

•

- $\bullet$ Student USERID = USER42  $\cdot$ TSO Password = gbguser •UNIX Subdirectory = /u/user42 •Telnet to 192.168.20.84•Alternate USERID = USER402
- *VLINK2 172.16.20.124 / 24VLINK1 192.168.20.124 / 24*
- *(aka OSDGIG1F) 192.168.20.104 / 24*
- • *Dynamic XCF Interfaces (incl. Dynamic HiperSocket):*
	- • *EZASAMEMVS 10.1.1.24 / 24*•*IQDIOLNK0101010n 10.1.1.24 / 24*
- • *Predefined HiperSocket:* •

*1000Base-T OSA Interface:*

*GIG1F/LGIG1F* 

*HSDELNK 172.16.20.24 / 24*

- • *Loopback:* • *LOOPBACK 127.0.0.1 / 24*
	-
- in San Francisco 2013
- *Default Gateway: 192.168.20.1 / 24*

### **Student MVS5 Addresses and (Sub)Networks** *TCPIPT*

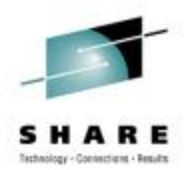

- • **At Control or Maintenance TCPIP1:**
	- Telnet Address is 192.168.20.85

*Static VIPAs:*

•**At Customizable TCPIPG:**

•

•

•

•

•

- $\bullet$ Student USERID  $=$  USER51  $\cdot$ TSO Password = gbguser •UNIX Subdirectory = /u/user51 •Telnet to 192.168.20.85
- •Alternate USERID = USER501

 *VLINK2 172.16.20.115 / 24VLINK1 192.168.20.115 / 24*

 *1000Base-T OSA Interface:* •*GIG1F/LGIG1F* 

*(aka OSDGIG1F) 192.168.20.95 / 24*

- • *Dynamic XCF Interfaces (incl. Dynamic HiperSocket):* • *EZASAMEMVS 10.1.1.15 / 24*
	- •*IQDIOLNK0101010n 10.1.1.15 / 24*
- • *Predefined HiperSocket:* •

*HSDELNK 172.16.20.15 / 24*

• *Loopback:* •*LOOPBACK 127.0.0.1 / 24*

in San Francisco 2013

*Default Gateway: 192.168.20.1 / 24*

### **Student MVS5 Addresses and (Sub)Networks** *TCPIPG*

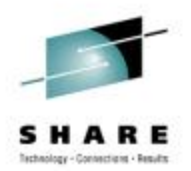

- • **At Control or Maintenance TCPIP1:**
	- Telnet Address is 192.168.20.85
- •**At Customizable TCPIPG:**

•

•

•

•

•

•

 $\bullet$ Student USERID = USER52  $\cdot$ TSO Password = gbguser •UNIX Subdirectory = /u/user52 •Telnet to 192.168.20.85•Alternate USERID = USER502

*VLINK2 172.16.20.125 / 24*

•*VLINK1 192.168.20.125 / 24*

*Static VIPAs:*

*1000Base-T OSA Interface:*

•*GIG1F/LGIG1F* 

*(aka OSDGIG1F) 192.168.20.105 / 24*

- • *Dynamic XCF Interfaces (incl. Dynamic HiperSocket):*
	- • $$ •*IQDIOLNK0101010n 10.1.1.25 / 24*
- *Predefined HiperSocket:* •

 *Loopback:* •

*Default Gateway: 192.168.20.1 / 24*

*HSDELNK 172.16.20.25 / 24*

*LOOPBACK 127.0.0.1 / 24*

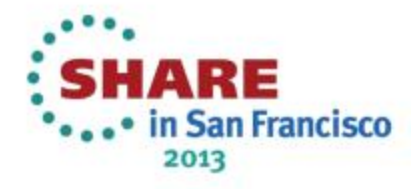

### **Student MVS6 Addresses and (Sub)Networks** *TCPIPT*

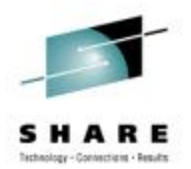

- • **At Control or Maintenance TCPIP1:**
	- Telnet Address is 192.168.20.86
- •**At Customizable TCPIPG:**

•

•

- • *Static VIPAs:*
	- •
	- •
- • *1000Base-T OSA Interface:*
	- •*GIG1F/LGIG1F*

*(aka OSDGIG1F) 192.168.20.96 / 24*

- • *Dynamic XCF Interfaces (incl. Dynamic HiperSocket):* • *EZASAMEMVS 10.1.1.16 / 24*
	- •*IQDIOLNK0101010n 10.1.1.16 / 24*
- *Predefined HiperSocket:* •

*HSDELNK 172.16.20.16 / 24*

- • *Loopback:* • *LOOPBACK 127.0.0.1 / 24*
	-

*Default Gateway: 192.168.20.1 / 24*

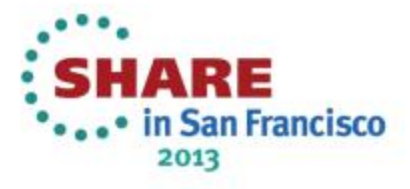

- $\bullet$ Student USERID  $=$  USER61  $\cdot$ TSO Password = gbguser •UNIX Subdirectory = /u/user61 •Telnet to 192.168.20.86
- •Alternate USERID = USER601

 *VLINK2 172.16.20.116 / 24VLINK1 192.168.20.116 / 24*

### **Student MVS6 Addresses and (Sub)Networks** *TCPIPG*

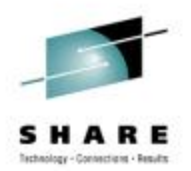

•**At Control or Maintenance TCPIP1:**

• Telnet Address is 192.168.20.86

•**At Customizable TCPIPG:**

•

- • *Static VIPAs:*
	- •
		- •
- • *1000Base-T OSA Interface:* •*GIG1F/LGIG1F*

 $\bullet$ Student USERID = USER62  $\cdot$ TSO Password = gbguser •UNIX Subdirectory = /u/user62 •Telnet to 192.168.20.86•Alternate USERID = USER602

 *VLINK2 172.16.20.126 / 24VLINK1 192.168.20.126 / 24*

*(aka OSDGIG1F) 192.168.20.106 / 24*

- • *Dynamic XCF Interfaces (incl. Dynamic HiperSocket):* • $EZASAMEMVS$ 
	- •*IQDIOLNK0101010n 10.1.1.26 / 24*
	- *Predefined HiperSocket:* •
- • *Loopback:* •

*LOOPBACK 127.0.0.1 / 24*

•*Default Gateway: 192.168.20.1 / 24*

*HSDELNK 172.16.20.26 / 24*

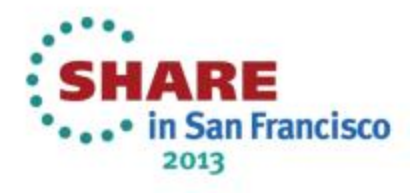

### **Student MVS7 Addresses and (Sub)Networks** *TCPIPT*

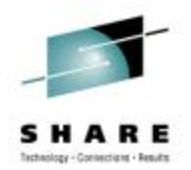

- • **At Control or Maintenance TCPIP1:**
	- Telnet Address is 192.168.20.87
- •**At Customizable TCPIPG:**

•

•

•

- • *Static VIPAs:*
	- ••
	- *1000Base-T OSA Interface:* •*GIG1F/LGIG1F*

 $\bullet$ Student USERID = USER71  $\cdot$ TSO Password = gbguser •UNIX Subdirectory = /u/user71 •Telnet to 192.168.20.87•Alternate USERID = USER701

 *VLINK2 172.16.20.117 / 24VLINK1 192.168.20.117 / 24*

*(aka OSDGIG1F) 192.168.20.97 / 24*

- • *Dynamic XCF Interfaces (incl. Dynamic HiperSocket):*
	- • *EZASAMEMVS 10.1.1.17 / 24*•*IQDIOLNK0101010n 10.1.1.17 / 24*
- • *Predefined HiperSocket:* •

*Loopback:*

*LOOPBACK 127.0.0.1 / 24*

•*Default Gateway: 192.168.20.1 / 24*

*HSDELNK 172.16.20.17 / 24*

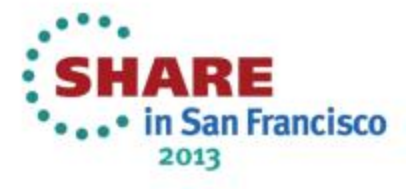

### **Student MVS7 Addresses and (Sub)Networks** *TCPIPG*

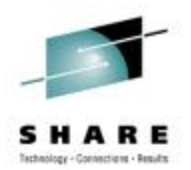

- • **At Control or Maintenance TCPIP1:**
	- Telnet Address is 192.168.20.87
- •**At Customizable TCPIPG:**

•

•

 $\bullet$ Student USERID = USER72  $\cdot$ TSO Password = gbguser •UNIX Subdirectory = /u/user72 •Telnet to 192.168.20.87•Alternate USERID = USER702

- *Static VIPAs:*
	- •
	- •

•

•

 *VLINK2 172.16.20.127 / 24VLINK1 192.168.20.127 / 24*

• *1000Base-T OSA Interface:* •*GIG1F/LGIG1F* 

*(aka OSDGIG1F) 192.168.20.107 / 24*

- • *Dynamic XCF Interfaces (incl. Dynamic HiperSocket):*
	- *EZASAMEMVS 10.1.1.27 / 24IQDIOLNK0101010n 10.1.1.27 / 24*
- • *Predefined HiperSocket:* •
	- *Loopback:* •
- •*Default Gateway: 192.168.20.1 / 24*

*HSDELNK 172.16.20.27 / 24*

*LOOPBACK 127.0.0.1 / 24*

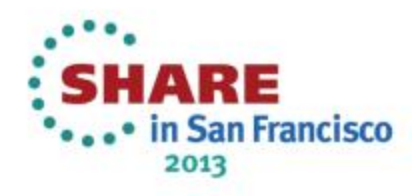

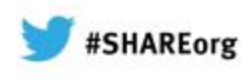

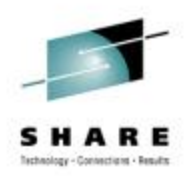

# **APPENDIX B: Setup Jobs & References**

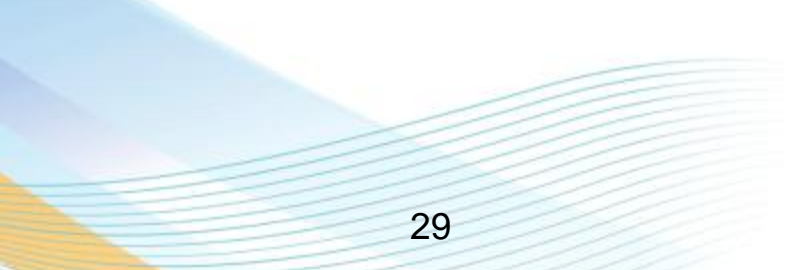

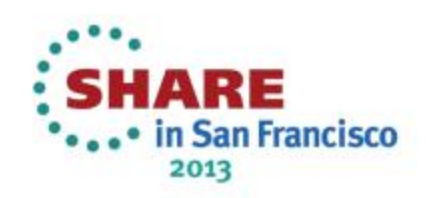

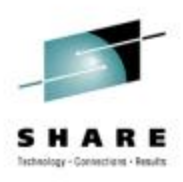

### **Instructor-run Jobs Prior to Lab**

#### **At MVS1:**

•

•

•

 SYS1.CS.CNTL(RACFPSEC) -- against shared RACF Database from one system SYS1.CS.CNTL(RACFP100) -- against shared RACF Database from one system SYS1.CS.CNTL(RACFSIZE) -- against shared RACF Database """"""""""

NOTE: Your instructor will already have initialized the following procedures at MVS1 – the system from which you will be testing:

- /s TCPIP1 and /s TN3270 and /s FTPCCL
- /s PAGENTT
- /S TCPIPT,PROF=TCPSn1,CS=SYS1
	- /V TCPIP,TCPIPT,O,SYS1.CS.TCPPARMS(TLSON)
	- /s FTPT,cs=sys1,fdat=ftpSAUTH,data=dat1a
	- /S TCPIPG,PROF=TCPSn2,CS=SYS1
	- /V TCPIP,TCPIPT,O,SYS1.CS.TCPPARMS(TLSON)
	- /s FTPG,cs=sys1,fdat=ftpSAUTH,data=datag

/S tn3270t

TN3270T PROC PARMS='CTRACE(CTIEZBTN)',PROF=TN&CL1.A,CS=SYS1, DATA=DAT&CL1.A

#### **UNIX Copy Jobs for Policy Agent Setup and Policies at all systems**

/BACKUP/CSPOLICY/CERTREFRESH/ussCERTREFRESH.sh

#### **On Your MVS:**

Your instructor will also have run one script to clear out the student directories from a previous lab offering.

- 1) EMPTYCER (copies skeletons into student datasets on unique volumes)
	- Must be run at each MVS: MVS2-MVS7
- 2) /s TCPIP1 and /s TN3270 and /s FTPCCL

#### 2) /s PAGENTT

- /S TCPIPT, CS=SYS1,PROF=TCPSn1
	- /V TCPIP,TCPIPT,O,SYS1.CS.TCPPARMS(TLSON)
	- /s FTPT,cs=sys1,fdat=FTPSAUTH,data=dat1a
- /S TCPIPG, CS=SYS1,PROF=TCPSn2
	- /V TCPIP,TCPIPT,O,SYS1.CS.TCPPARMS(TLSON)
	- /s FTPG,cs=sys1,fdat=FTPSAUTH,data=datag

#### **OTHER INFORMATION:**

- SCENARIO 1 Command for TEST: ===> ftp -r TLS -f "//'sys1.cs.tcpparms(ftpclsec)" -p TCPIPT -s 192.168.20.91 192.168.20.92
- $/s$  SPECUSER = procedure to execute SETROPTS with Special User Authority

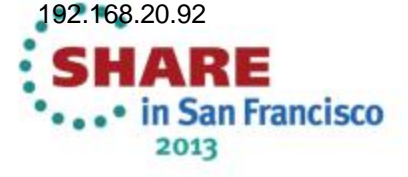

#### **FTP.DATA of FTPSAUTH specifies**

**Server Authentication Only**

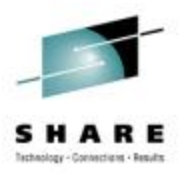

## **Instructor Jobs Used to Create Pre-Existing REDGE Certificates and Rings**

#### At MVS1 – Shared RACF Database:

•

•

•

#### SYS1.CS.CNTL(RACDCLR1) //\*\*\*\*FOR EXERCISE ON REKEYING/REFRESHING CA and Server CERTS \*\*\*\*\*\*\*\*\*\*  $1/$ \* Creates Generic Client Ring with only CA connected to it  $1/$ \* Creates Individual Client Rings with only CA connected to them //\*\*\*\*\*\*\*\*\*\*\*\*\*\*\*\*\*\*\*\*\*\*\*\*\*\*\*\*\*\*\*\*\*\*\*\*\*\*\*\*\*\*\*\*\*\*\*\*\*\*\*\*\*\*\*\*\*\*\*\*\*\*\*\*\*\*\*\*\* SYS1.CS.CNTL(RACDFTPX) //\*\*\*\*FOR EXERCISE ON REKEYING/REFRESHING SERVER CERTIFICATES \*\*\*\*\*\*\*\*\* //\* TCPIPT: Create Individual Personal Certificate for FTP Server 11 \* USER11 .. USING EXPIRED FTP Server Certificate //\* TCPIPG: Create Individual Personal Certificate for FTP Server 12 \* USER12 ... USING EXPIRED FTP Server Certificate //\*\*\*\*\*\*\*\*\*\*\*\*\*\*\*\*\*\*\*\*\*\*\*\*\*\*\*\*\*\*\*\*\*\*\*\*\*\*\*\*\*\*\*\*\*\*\*\*\*\*\*\*\*\*\*\*\*\*\*\*\*\*\*\*\*\*\*\*\* SYS1.CS.CNTL(RACDCAX) //\*\*\*\*FOR EXERCISE ON REKEYING/REFRESHING CA and Server CERTS \*\*\*\*\*\*\*\*\* //\* TCPIPT: Create CA and FTP Server Certs that are both expired \* USER11 .. USING EXPIRED FTP Server Certificate  $1/$ \* TCPIPG: Create CA and FTP Server Certs that are both expired USER12 .. USING EXPIRED FTP Server Certificate //\*\*\*\*\*\*\*\*\*\*\*\*\*\*\*\*\*\*\*\*\*\*\*\*\*\*\*\*\*\*\*\*\*\*\*\*\*\*\*\*\*\*\*\*\*\*\*\*\*\*\*\*\*\*\*\*\*\*\*\*\*\*\*\*\*\*\*\*\*

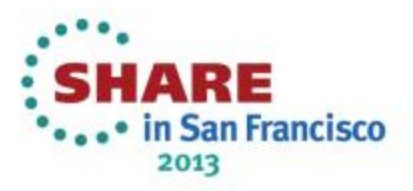

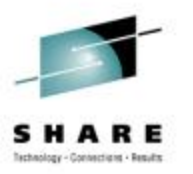

## **Instructor Jobs Used to Create Pre-Existing REDGE Certificates and Rings**

#### A<mark>t MVS</mark>1 – Shared RACF Database:

•

•

•

#### SYS1.CS.CNTL(RACDFTPA)

//\*\*\*\*FOR EXERCISE ON REKEYING/REFRESHING CA and Server CERTS \*\*\*\*\*\*\*\* //\* Creates Generic SERVER CERT for FTP SERVER on MVS1-7 \* //\* Creates Generic SERVER Ring with CACERT and Generic FTP SRVCERT \* //\*\*\*\*\*\* THIS NEVER NEEDS A CLEANUP \*\*\*\*\*\*\*\*\*\*\*\*\*\*\*\*\*\*\*\*\*\*\*\*\*\*\*\*\*\*\*\*\* //\*\*\*\*\*\*\*\*\*\*\*\*\*\*\*\*\*\*\*\*\*\*\*\*\*\*\*\*\*\*\*\*\*\*\*\*\*\*\*\*\*\*\*\*\*\*\*\*\*\*\*\*\*\*\*\*\*\*\*\*\*\*\*\*\*\*\*\* SYS1.CS.CNTL(RACDFTPX) //\*\*\*\*FOR EXERCISE ON REKEYING/REFRESHING SERVER CERTIFICATES \*\*\*\*\*\*\*\*\* //\* TCPIPT: Create Individual Personal Certificate for FTP Server 11 \* USER11 .. USING EXPIRED FTP Server Certificate //\* TCPIPG: Create Individual Personal Certificate for FTP Server 12 \* USER12 .. USING EXPIRED FTP Server Certificate //\*\*\*\*\*\*\*\*\*\*\*\*\*\*\*\*\*\*\*\*\*\*\*\*\*\*\*\*\*\*\*\*\*\*\*\*\*\*\*\*\*\*\*\*\*\*\*\*\*\*\*\*\*\*\*\*\*\*\*\*\*\*\*\*\*\*\*\*\* SYS1.CS.CNTL(RACDCAX) //\*\*\*\*FOR EXERCISE ON REKEYING/REFRESHING CA and Server CERTS \*\*\*\*\*\*\*\*\* //\* TCPIPT: Create CA and FTP Server Certs that are both expired \*

USER11 .. USING EXPIRED FTP Server Certificate //\* TCPIPG: Create CA and FTP Server Certs that are both expired \* USER12 .. USING EXPIRED FTP Server Certificate //\*\*\*\*\*\*\*\*\*\*\*\*\*\*\*\*\*\*\*\*\*\*\*\*\*\*\*\*\*\*\*\*\*\*\*\*\*\*\*\*\*\*\*\*\*\*\*\*\*\*\*\*\*\*\*\*\*\*\*\*\*\*\*\*\*\*\*\*\*

> in San Francisco 2013

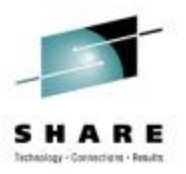

## **Instructor Jobs Used to Create Pre-Existing REDGE Certificates and Rings**

#### A<mark>t MVS</mark>1 – Shared RACF Database:

•

•

#### SYS1.CS.CNTL(RACDDEL2)

//\*\*\*\*FOR SCENARIO 2 REKEYING/REFRESHING CA and Server CERTS \*\*\*\*\*\*\*\*\*  $1/$ \* Deletes the student Server Key Rings from previous class //\* Deletes the student FTPServer Certificates from RACF Repository \* //\*\*\*\*\*\* RERUN THE JOB RACDFTPX TO DO the FOLLOWING \*\*\*\*\*\*\*\*\*\*\*\*\*\* //\* Recreates student FTPServer Certificate with Expired Dates \*  $1/$ \* Recreates the Server Key Rings and connects certificates //\*\*\*\*\*\*\*\*\*\*\*\*\*\*\*\*\*\*\*\*\*\*\*\*\*\*\*\*\*\*\*\*\*\*\*\*\*\*\*\*\*\*\*\*\*\*\*\*\*\*\*\*\*\*\*\*\*\*\*\*\*\*\*\*\*\*\*\*\* SYS1.CS.CNTL(RACDDEL4)

//\*\*\*\*FOR SCENARIO 4 REKEYING/REFRESHING CA and Server CERTS \*\*\*\*\*\*\*\*\*  $\ell^*$  Deletes the student Client Key Rings from previous class //\* Deletes the student Server Key Rings from previous class \* <sup>/\*</sup> Deletes the student FTPServer Certificates from RACF Repository //\* Deletes the old and rolled over CA Certificates (RACF Repository) \*  $1/$ \* Recreates the CA Certificate which students later rollover //\* Recreates student FTPServer Certificate with Expired Dates  $1/$ \* Recreates the Client Key Rings and connects certificates  $1/$ \* Recreates the Server Key Rings and connects certificates //\*\*\*\*\*\*\*\*\*\*\*\*\*\*\*\*\*\*\*\*\*\*\*\*\*\*\*\*\*\*\*\*\*\*\*\*\*\*\*\*\*\*\*\*\*\*\*\*\*\*\*\*\*\*\*\*\*\*\*\*\*\*\*\*\*\*\*\*\*

#### SYS1.CS.CNTL(RACDCLR2)

//\*\*\*\*FOR EXERCISE ON REKEYING/REFRESHING CA and Server CERTS \*\*\*\*\*\*\*\*\*\*  $1/$ \* Creates INDIVIDUAL Client Rings with only CA connected to them //\*\*\*\*\*\*\*\*\*\*\* THE CLIENTS WILL NEED TO REFRESH THIS KEYRING \*\*\*\*\*\*\*\*\*\* \*\*\*\*\*\*\*\*\*\* with a renewed and rekeyed certificate //\*\*\*\*\*\*\*\*\*\*\*\*\*\*\*\*\*\*\*\*\*\*\*\*\*\*\*\*\*\*\*\*\*\*\*\*\*\*\*\*\*\*\*\*\*\*\*\*\*\*\*\*\*\*\*\*\*\*\*\*\*\*\*\*\*\*\*\*\*

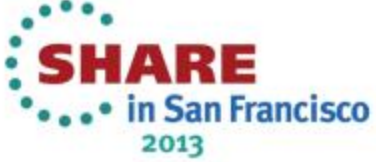

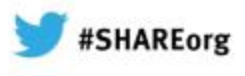

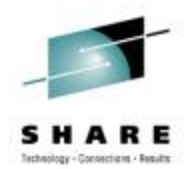

#### END OF LAB

#### **12895: Rekeying and Renewing Your Expired Digital Certificates in RACF** *Hands-on Lab Intro***In this 1st Document:**

Gwen Dente, IBM Advanced Technical Skills (gdente@us.ibm.com)

Tuesday, February 5, 2013: 09:30 AM - 10:30 AM, HIL, Union Square 23-24, Fourth Floor Session Number 12895

•**Read Descriptions of 2 required Scenarios (pp. 9-12).**

•**Find your team's IPv4 interfaces and addresses (pp. 15-29).**

**In the 2n<sup>d</sup> Document:**•**Lab starts on page 15**

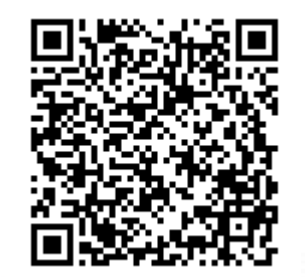

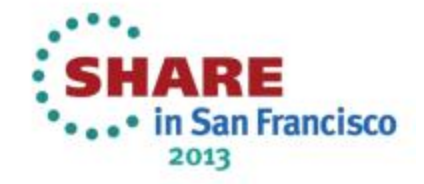